# **WebAdvisor Faculty Drops**

#### **FACULTY DROP - NO SHOW – student who never attended a class session:**

 **Please note**: Only those students who were enrolled prior to the start of the class and were listed on the Opening Roster will be processed as "*No Show*" drops.

- Login to WebAdvisor and click on the "Faculty" menu option
- Click on *Faculty Drop No Show Drop* under the Faculty Information header.
- Select the *appropriate term* from the "Term" box and press submit

# **Faculty Drop - Student No Show**

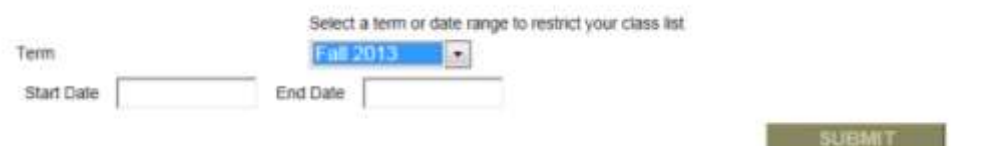

• Select "No Show" in the "Student No Show" drop down box then click on the "Choose One" box for the appropriate section you wish to drop students. Click *Submit* 

# **Student No Show Drop**

**SUBMIT** 

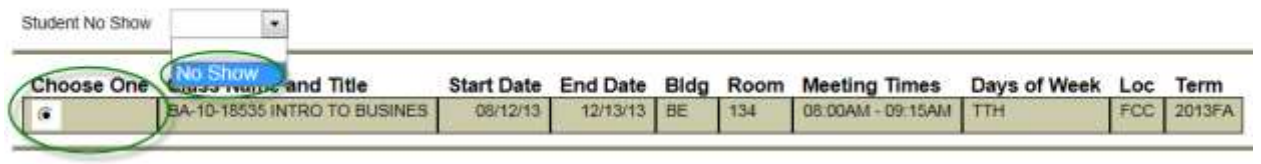

 $\bullet$  show up on the first day of class. Once all entries are made, click *Submit.*  Place an "X", available in the drop down box to the right, of the student's ID number, who did not

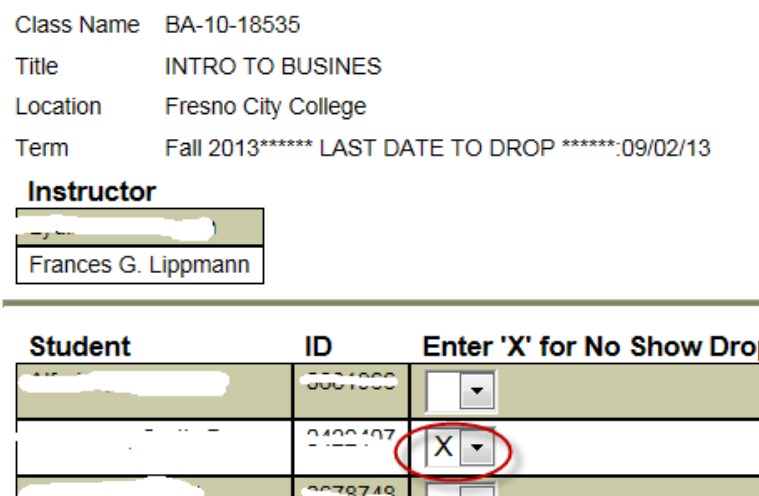

0011027  $007407$ 

۰

#### **WebAdvisor Faculty Drops**

#### **FACULTY DROP – STUDENT ATTENDED CLASS - at least one class session:**

 the Class Roster) will not be processed. Instructors **must** contact the Admissions & Records department and **Please note:** *Instructor Drop* entries made **on or after the Final Drop date of a section** (this date is available on request further assistance.

- Login to WebAdvisor and click on the "Faculty" menu option
- Click on *Faculty Drop Student attended class* under the Faculty Information header
- Select the *appropriate term* from the "Term" box and press submit

# **Faculty Drop - Student Attended Class**

**Faculty Drop Attendance** 

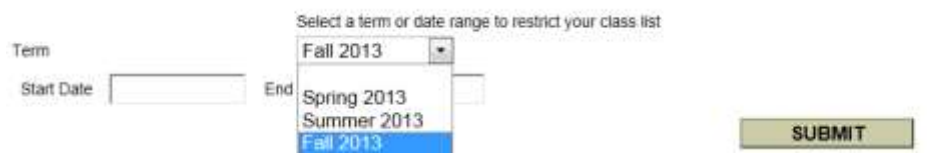

 Select *"Instructor Drop"* from the drop down box, then click on the *"Choose One" box* for the appropriate section you wish to drop students. Click *Submit* 

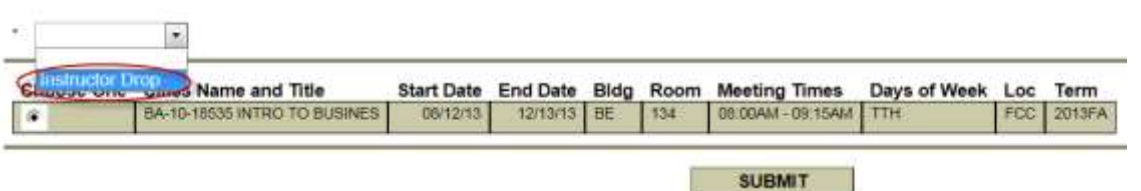

 Type the student's last date he/she attended a class session *"MMDDYY"*, in box to the right of the student's ID, for each of the students you wish to drop then click *Submit.* 

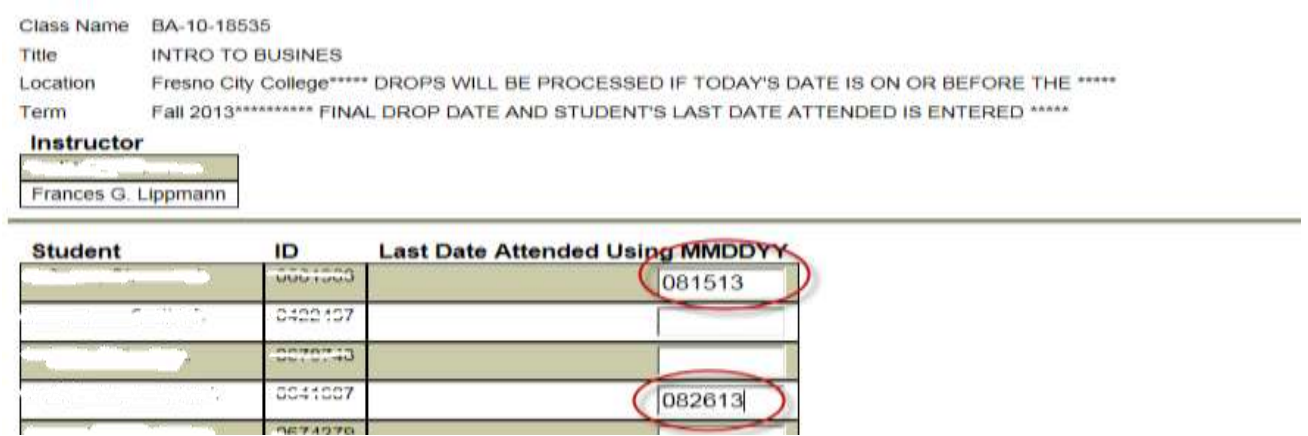

 Faculty receives an ADD/DROP ACTIVITY email each morning, reporting the previous days enrollment activity (provided there is activity) for each of their assigned sections. Faculty can also confirm these students have been marked to drop by reviewing the class roster the following business day.

If you have any further questions please contact Laurie Nichols at ext. 8636.

.